# **Using Cori KNL Nodes**

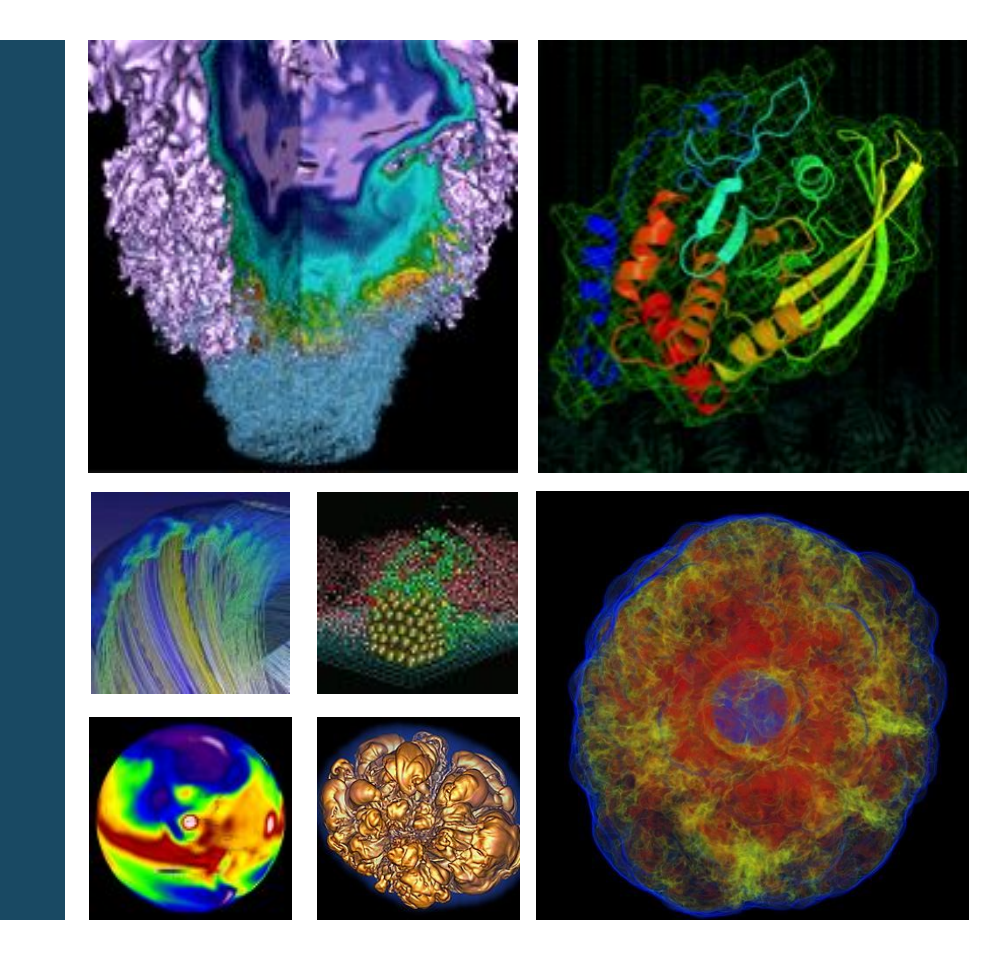

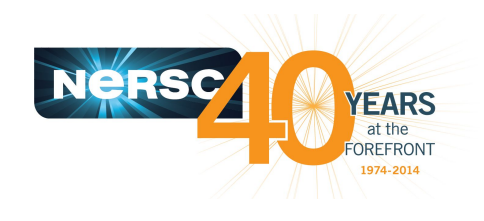

#### **Helen He, Steve Leak, and Zhengji Zhao**

**Cori KNL Training, June 9, 2017**

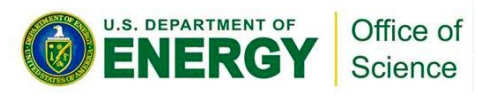

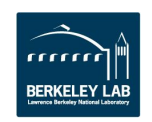

## **Outline**

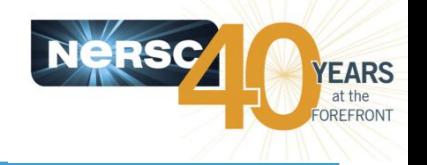

### . How to Compile for KNL?

- Some KNL Basics
- How to compile
- How to link
- How to use MCDRAM

### . How to Run on KNL?

- Process/thread/memory affinity
- Available NUMA and MCDRAM modes
- Script examples
- Recommendations

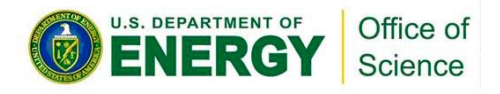

# **How to Compile for Cori KNL**

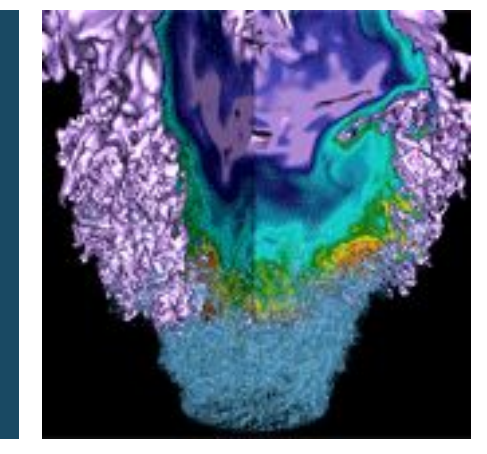

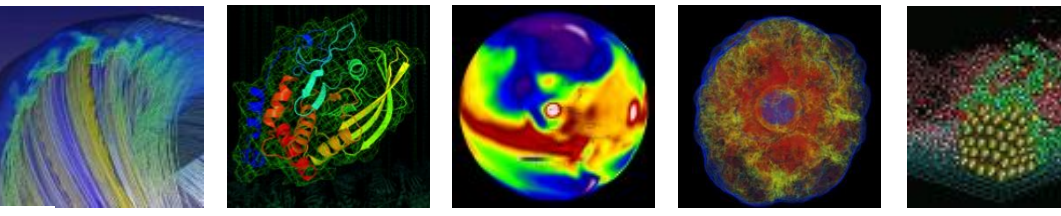

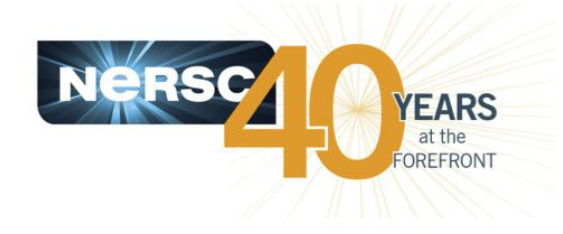

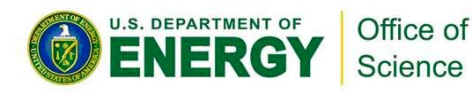

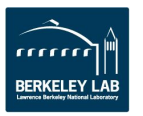

## **Cori login and compute nodes**

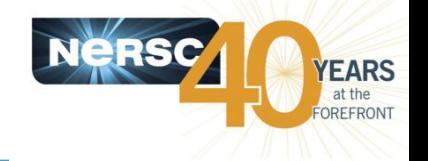

- Haswell compute nodes and KNL compute nodes.
- Compared to Haswell nodes, KNL nodes have
	- slower and more CPUs per node and smaller memory per CPU
	- longer vector length
	- more complicated memory hierarchy with MCDRAM option
- All login nodes are Haswell nodes
- Binaries built for Haswell can run on KNL nodes, but not vice versa
	- KNL introduced more AVX-512 instructions that are not recognized on Haswell
	- Needs to further explore threading and vectorization
- We need to cross-compile
	- Directly compile on KNL compute nodes is not supported on Cori
	- Meaning to compile on Haswell login nodes to generate binaries for **KNL compute nodes**

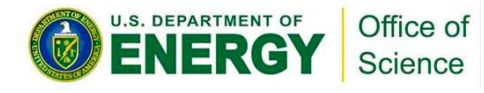

### **KNL overview and legend**

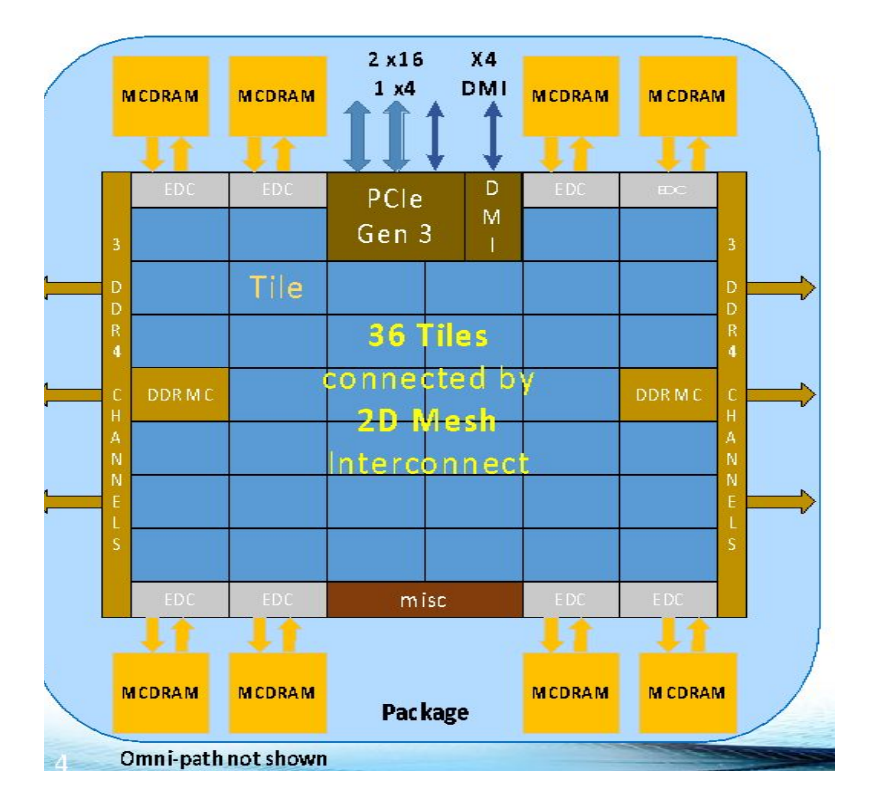

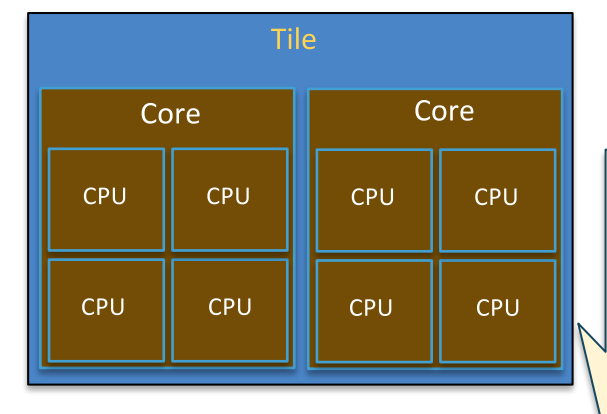

1 Socket/Node 68 Cores (272 CPUs) /Node 36 Tiles/Node (34 active) 2 Cores/Tile; 4 CPUs/Core 1.4 GB/Core DDR memory 235 MB/Core MCDRAM

Use Slurm's terminology of cores, CPUs **(hardware** threads or logical cores).

- A Cori KNL node has 68 cores/272 CPUs running at 1.4 GHz, 96 GB DDR memory, 16 GB high (~5xDDR) bandwidth on package memory (MCDRAM)
- Three cluster modes, all-to-all, quadrant, sub-NUMA clustering, are  $\bullet$ available at boot time to configure the KNL mesh interconnect.

### **KNL overview – MCDRAM modes**

•

•

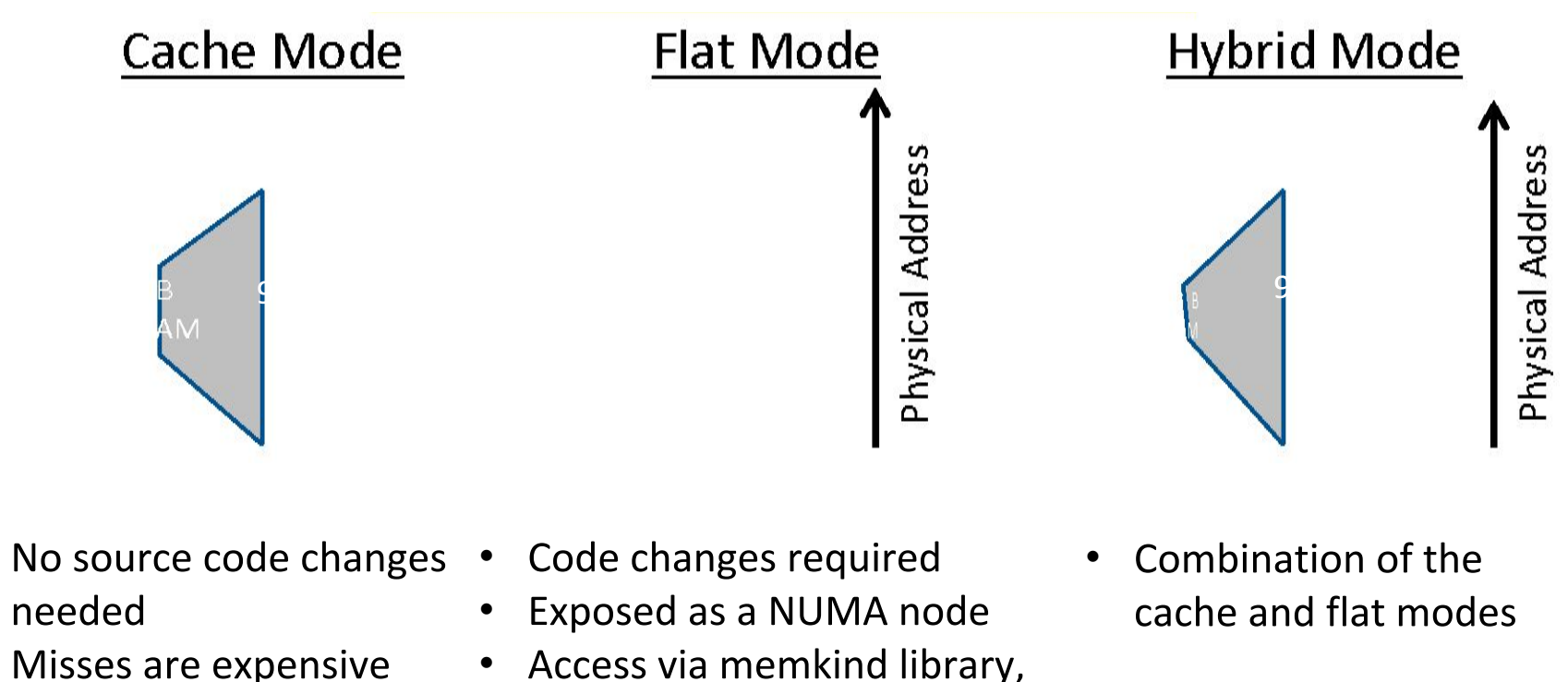

- Access via memkind library, job launchers, and/or numactl
	-

MCDRAM can be configured in three different modes at boot time - cache, flat, and hybrid modes

## What do compiler wrappers do?

- The default is PrgEnv-intel. To use another compiler, switch to a corresponding PrgEnv environment, for example:
	- % module swap PrgEnv-intel PrgEnv-cray
- Use compiler wrappers (ftn for Fortran, cc for C, and CC for C++).
- Wrappers include the architecture specific compiler flags into the compilation/link line automatically

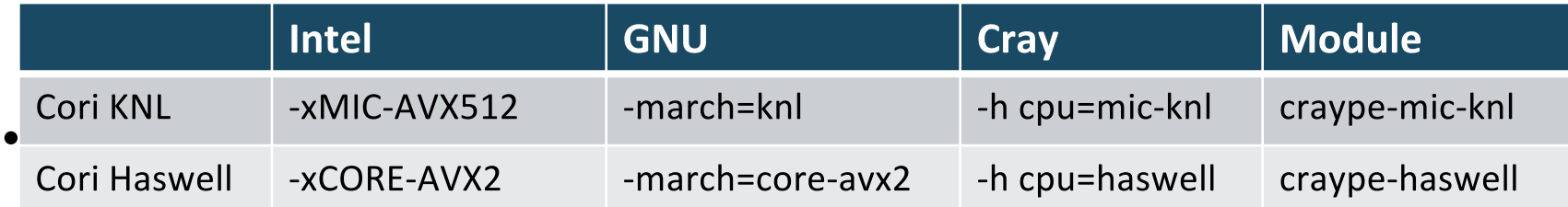

- Use the pkg-config tools to dynamically detect paths and libs from the environment (loaded cray modules and some NERSC modules)

## **How to compile (1)**

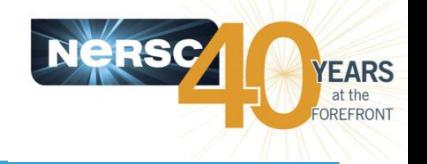

- The default loaded architecture target module is "craype-haswell" on the Haswell login nodes.
- This module sets CRAY CPU TARGET to haswell
- **Best recommendation to build for KNL target:** % module swap craype-haswell craype-mic-knl which will set CRAY\_CPU\_TARGET to mic-knl % cc <options> mycode.c
- Then the compiler wrappers will take care of adding specific KNL target (such as -h cpu=mic-knl for CCE, or -X MIC-AVX512 for Intel compilers), and it will also link the corresponding KNL libraries from the modules loaded (such as cray-libsci)

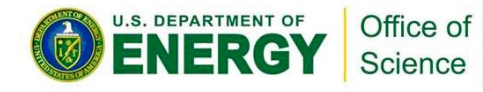

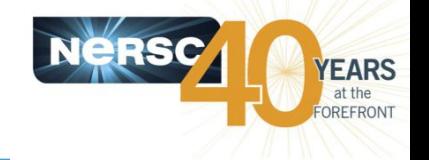

- Alternate: add MIC-AVX512 in target option
	- **% cc -axMIC-AVX512,CORE-AVX2 <options> mycode.c**
- Only valid when using Intel compilers (cc, CC or ftn)
- -ax<arch> adds an "alternate execution paths" optimized for different architectures
	- Makes 2 (or more) versions of code in same object file
	- NOT AS GOOD as the craype-mic-knl module
		- craype-haswell module will still cause the Haswell versions of libraries being used, e.g. MKL

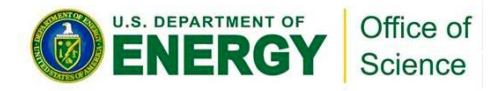

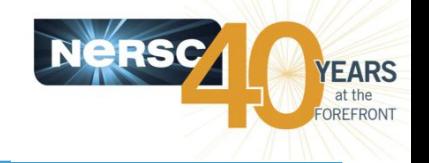

### **Utility libraries**

- Not performance-critical (by definition)
	- KNL can run Xeon binaries .. can use Haswell-targeted versions
- I/O libraries (HDF5, NetCDF, etc) should fit in this category too
	- (for Cray-provided libraries, compiler wrappers will use craype-\* to select the best build anyway)

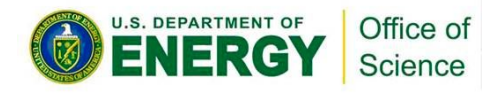

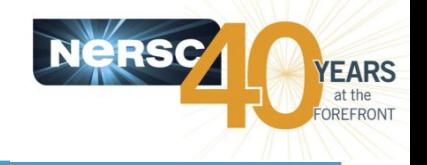

### **Performance-critical libraries**

### . MKL: has KNL-targeted optimizations

- Note: need to link with with libmemkind (more soon)
- Should be invisibly integrated in future version
- SLEPc, Caffe, Metis, etc:
	- (soon) has KNL-targeted builds

## • Modulefiles will use craype-{haswell, mic-knl} to find appropriate library

- Currently FFTW, LibSci, Petsc, TPSL have separate builds for KNL

### • Key points:

- Someone else has already prepared libraries for KNL
- No need to do-it-yourself
- Load the right craype- module

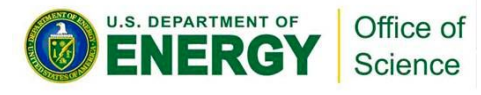

## **What to link (3)**

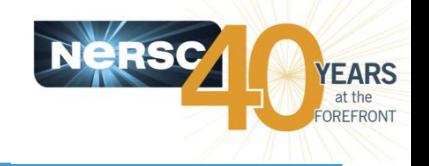

### • NERSC convention:

/usr/common/software/<name>/<version>/<arch>/[<PrgEnv>]

#### • Eg:

/usr/common/software/petsc/3.7.4/hsw/intel /usr/common/software/petsc/3.7.4/knl/intel

- . KNL subfolder may be a symlink to hsw
	- Libraries compiled with -axMIC-AVX512, CORE-AVX2
- Modulefiles should do the right thing  $TM$

- Using CRAY\_CPU\_TARGET, set by craype-{haswell, mic-knl}

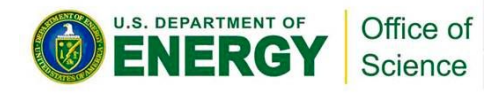

## autoconf and cmake solutions

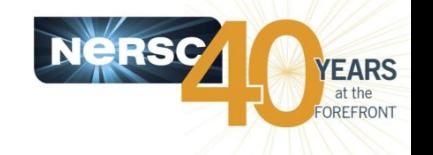

- In some build systems, certain steps need to run a small test program in order to proceed, e.g., to generate a Makefile.
	- It will fail with cross-compilation

#### • Workaround for autoconf

% module load craype-haswell % ./configure CC=cc FTN=ftn CXX=CC ... % module swap craype-haswell craype-mic-knl % make

#### • Solution for cmake (from version 3.5.0)

% export CRAYOS\_VERSION=6 % cmake -DCMAKE\_SYSTEM\_NAME=CrayLinuxEnvironment ...

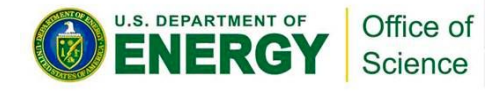

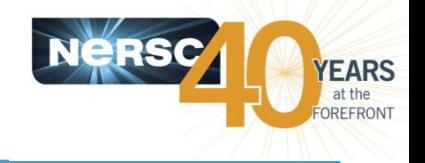

### •16GB on-chip memory

- cf 96GB off-chip DDR (Cori)
- Not (exactly) a cache
	- Latency similar to DDR
- But very high bandwidth
	- $-$  ~5x DDR

### .2 ways to use it:

- "Cache" mode: invisible to OS, memory pages are cached in MCDRAM (cache-line granularity)
- "Flat" mode: appears to OS as separate NUMA node, with no local CPUs.
	- Accessible via numactl, libnuma, srun --mem\_bind

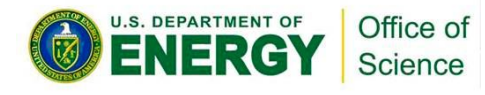

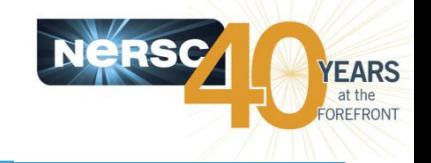

- . Option 1: Let the system figure it out
	- Cache mode, no changes to code, build procedure or run procedure
	- Most of the benefit, free, most of the time

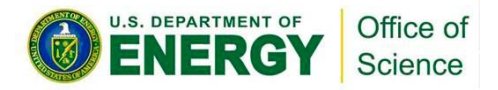

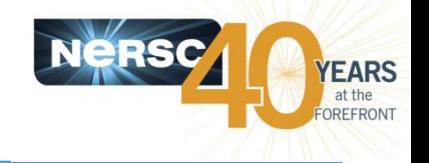

- Option 2: Run-time settings only
	- Flat mode, no changes to code or build procedure
	- Does whole job fit within 16GB/node?
		- srun <options> numactl -m 1 ./a.out
		- Or
		- srun <option> --mem\_bind=map\_mem:1 ./a.out
	- Too big?
		- srun <options> numactl -p 1 ./a.out
		- Or
		- srun <option> --mem\_bind=preferred, map\_mem:1./a.out

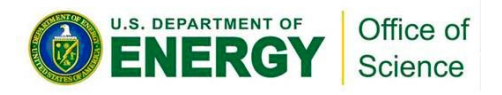

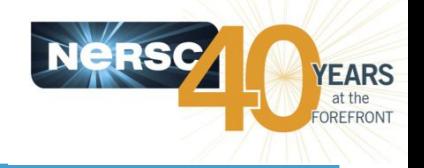

### • Option 3: Use libmemkind

- Flat mode
- Use libmemkind to explicitly allocate selected arrays in **MCDRAM**

## • C/C++ hbw malloc() replaces malloc()

#include <hbwmalloc.h>

// malloc(size) -> hbw malloc(size)

### • Fortran

- !DIR\$ MEMORY (bandwidth) a, b, c ! cray
- real, allocatable ::  $a(:,:), b(:,:), c(:)$
- !DIR\$ ATTRIBUTES FASTMEM :: a, b, c ! intel

### • Caveat: only for dynamically-allocated arrays

- Not local (stack) variables
- Or Fortran pointers

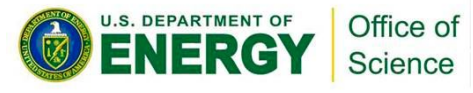

### Which arrays to put in **MCDRAM?**

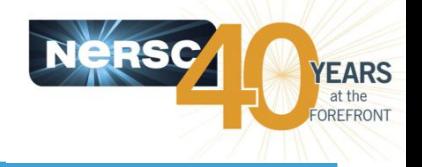

### • Vtune memory-access measurements:

% amplxe-cl -collect memory-access ...

cratch I/solsieak/NESA Memory Access Memory Usad2540661/v0t-memory-access-1n16p2t.nid02024/v0t-memory-access-1n16p2t.nid02024.amplxe

E Collection Log **C** Analysis Target **A** Analysis Type **R** Summary **C** Bottom-up **E** Platform

#### $\odot$  System Bandwidth

This section provides various system bandwidth-related properties detected by the product. These values are used to define default High, Medium and Low bandwidth utilization thresholds for the Bandwidth Utilization Histogram and to scale overtime bandwidth graphs in the Bottom-up view.

Max DRAM System Bandwidth<sup>®</sup>: 128 GB Max DRAM Single-Package Bandwidth<sup>®</sup>: 64 GB

#### $\odot$  Bandwidth Utilization Histogram

This histogram displays a percentage of the wall time the bandwidth was utilized by certain value. Use sliders at the bottom of the histogram to define thresholds for Low, Medium and High utilization levels. You can use these bandwidth utilization types in the Bottom-up view to group data and see all functions executed during a particular utilization type. To learn bandwidth capabilities, refer to your system specifications or run appropriate benchmarks to measure them; for example, Intel Memory Latency Checker can provide maximum achievable DRAM and QPI bandwidth.

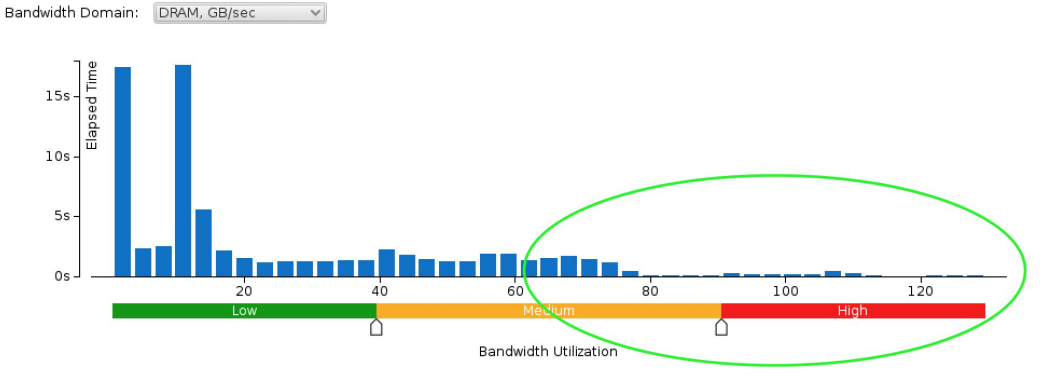

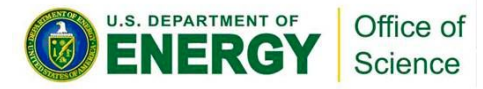

## **Building with libmemkind**

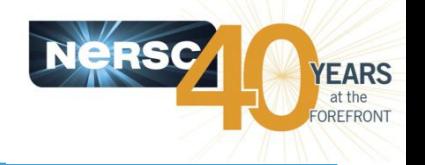

• *%* module load cray-memkind **Compiler wrappers will add** 

-dynamic -lmemkind –lnuma

• The binary is built dynamically by default

#### Or use NERSC built module:

- % module load memkind **Compiler wrappers will add** -lmemkind –ljemalloc –lnuma
- The binary is built statically by default  $\bullet$

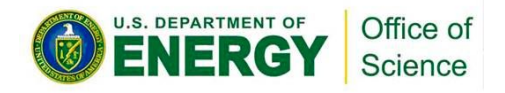

## **AutoHBW: Automatic memkind**

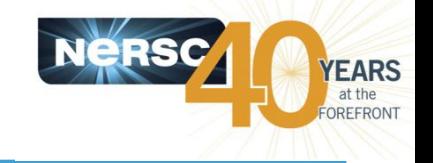

- Uses array size to determine whether an array should be allocated to MCDRAM
- No code changes necessary!
	- % module load autohbw
- Link with -lautohbw

### **Runtime environment variables:**

export AUTO HBW SIZE=4K # any allocation # >4KB will be placed in MCDRAM export AUTO\_HBW\_SIZE=4K:8K # allocations # between 4KB and 8KB will # be placed in MCDRAM

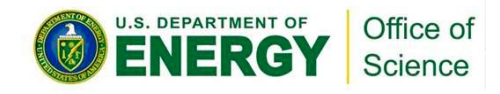

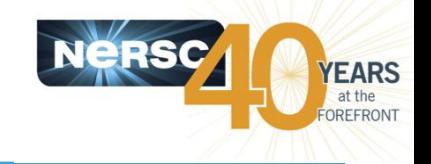

#### **In Summary:**

- Build on login nodes (like you do now)
- Use provided libraries (like you probably do now)
- . Here's the new bit:
- module swap craype-haswell craype-mic-knl - For KNL-specific executables

#### or

- CC -axMIC-AVX512, CORE-AVX2 ...
	- For Haswell/KNL portability (Intel compiler only)

### And:

## **. Think about MCDRAM**

---mem bind, numactl, memkind, autohbm

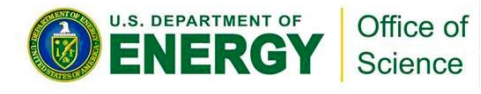

# **Running jobs on Cori KNL**

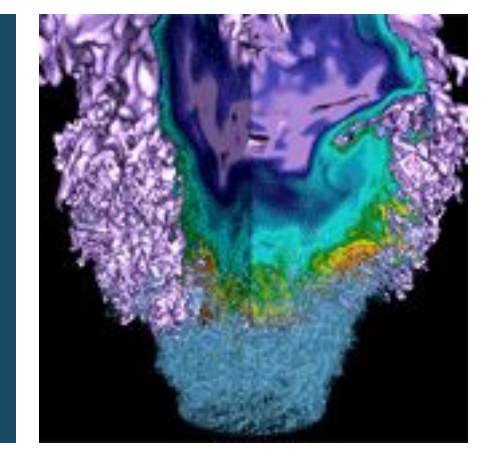

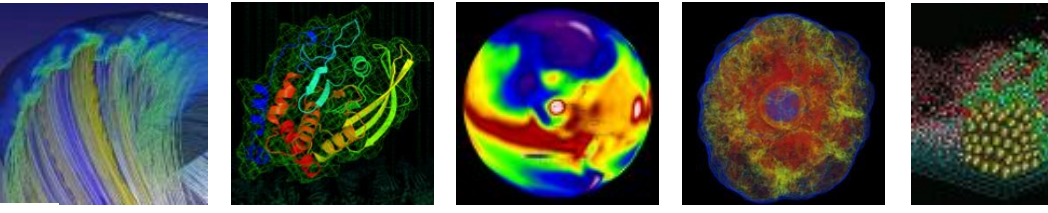

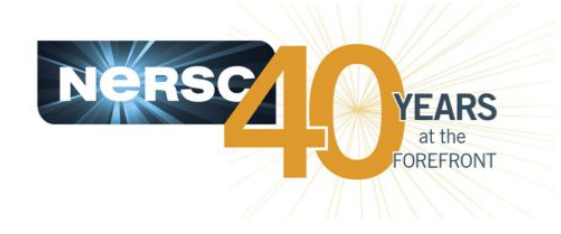

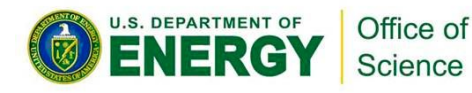

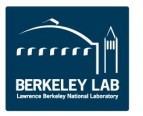

# **Process / Thread / Memory Affinity**

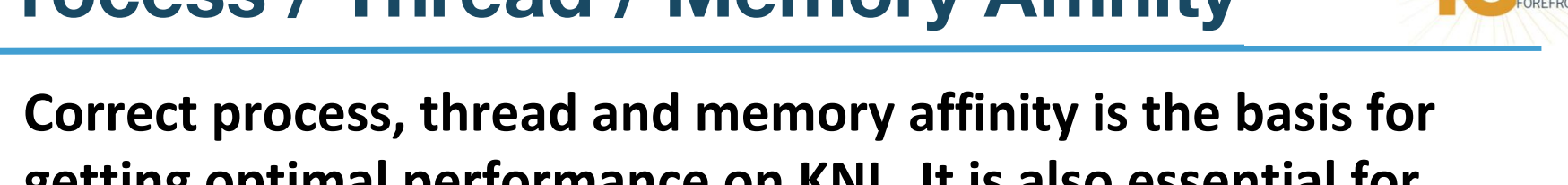

- getting optimal performance on KNL. It is also essential for guiding further performance optimizations.
	- Process Affinity: bind MPI tasks to CPUs
	- Thread Affinity: bind threads to CPUs allocated to its MPI process
	- Memory Affinity: allocate memory from specific NUMA domains
- Our goal is to promote OpenMP4 standard settings for portability. For example, OMP\_PROC\_BIND and OMP\_PLACES are preferred to Intel specific KMP\_AFFINITY and **KMP\_PLACE\_THREADS settings.**

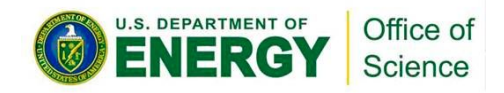

**EARS** 

- Besides CPU binding, there are also memory affinity concerns.
	- Cluster modes (NUMA modes)
		- No SNC: All2All, Hemisphere, Quadrant
		- Sub NUMA domains: SNC4, SNC2
	- Memory modes (MCDRAM modes)
		- No extra NUMA domains: Cache
		- Extra NUMA domains: Flat, Hybrid

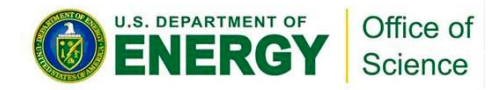

## "hwloc-Is" provides hardware locality info

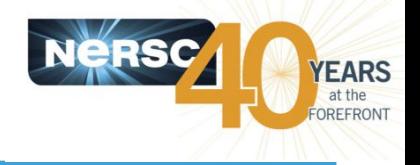

#### On a quad, cache node:

% hwloc-ls (the wider the screen, the better)

#### 2 physical cores shares a tile

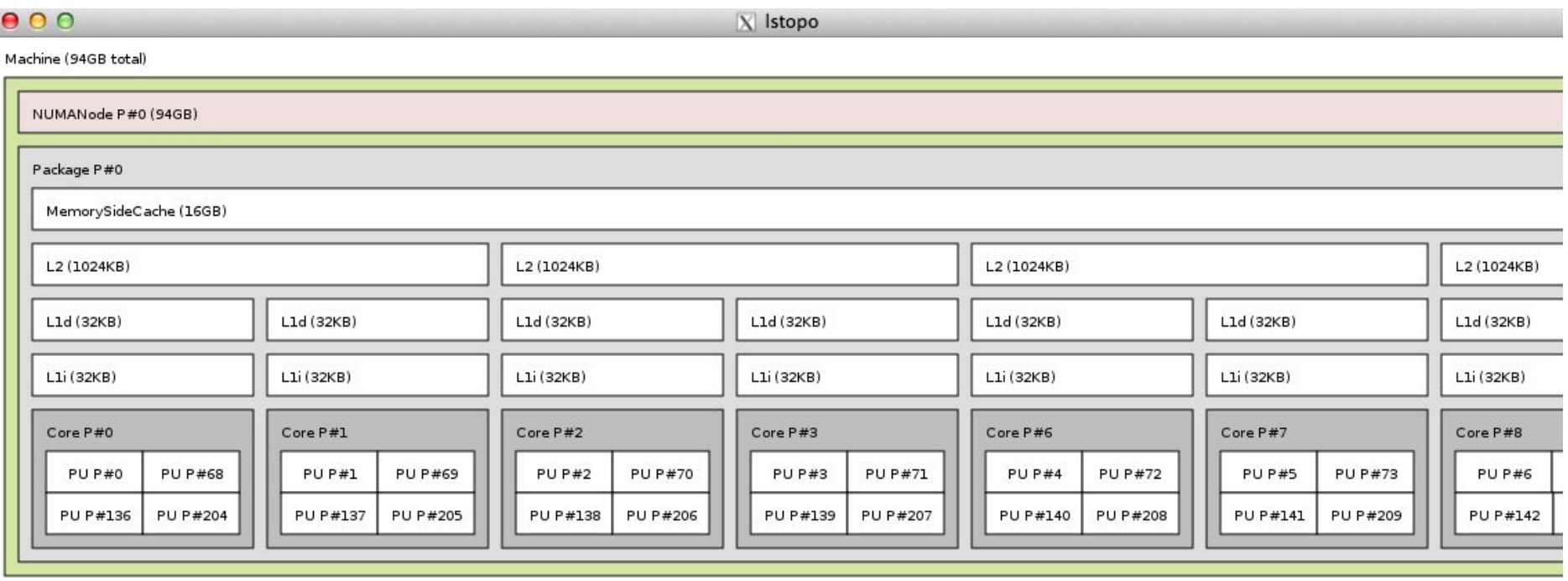

Host: nid02305

Indexes: physical

Date: Thu Jun 8 20:57:41 2017

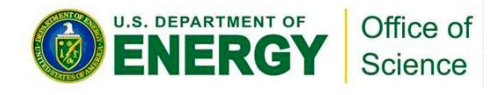

## "numactl -H" displays NUMA domain  $info(1)$

#### **68-core Quad Cache node:**

NUMA Domain 0: all 68 cores (272 logic cores)

yunhe@cori01:> salloc -N 1 --gos=interactive -C knl, quad, cache -t 30:00 salloc: Granted job allocation 5291739

yunhe@nid02305:> numactl -H

available: 1 nodes (0)

node 0 cpus: 0 1 2 3 4 5 6 7 8 9 10 11 12 13 14 15 16 17 18 19 20 21 22 23 24 25 26 27 28 29 30 31 32 33 34 35 36 37 38 39 40 41 42 43 44 45 46 47 48 49 50 51 52 53 54 55 56 57 58 59 60 61 62 63 64 65 66 67 68 69 70 71 72 73 74 75 76 77 78 79 80 81 82 83 84 85 86 87 88 89 90 91 92 93 94 95 96 97 98 99 100 101 102 103 104 105 106 107 108 109 110 111 112 113 114 115 116 117 118 119 120 121 122 123 124 125 126 127 128 129 130 131 132 133 134 135 136 137 138 139 140 141 142 143 144 145 146 147 148 149 150 151 152 153 154 155 156 157 158 159 160 161 162 163 164 165 166 167 168 169 170 171 172 173 174 175 176 177 178 179 180 181 182 183 184 185 186 187 188 189 190 191 192 193 194 195 196 197 198 199 200 201 202 203 204 205 206 207 208 209 210 211 212 213 214 215 216 217 218 219 220 221 222 223 224 225 226 227 228 229 230 231 232 233 234 235 236 237 238 239 240 241 242 243 244 245 246 247 248 249 250 251 252 253 254 255 256 257 258 259 260 261 262 263 264 265 266 267 268 269 270 271

node 0 size: 96762 MB node 0 free: 93067 MB node distances: node 0

 $0: 10$ 

- The quad, cache mode has only 1 NUMA node with all CPUs on the NUMA node 0 (DDR memory)
- The MCDRAM is hidden from the numactl -H command (it is a cache).

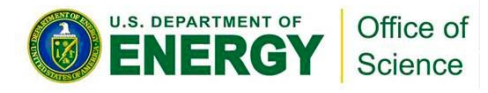

## "numactl -H" displays NUMA domain  $info(2)$

#### **68-core Quad Flat node:**

#### NUMA Domain 0: all 68 cores (272 logic cores)

#### **NUMA Domain 1: HBM with no CPUs**

yunhe@nid00034:~> numactl -H

available: 2 nodes (0-1)

node 0 cpus: 0 1 2 3 4 5 6 7 8 9 10 11 12 13 14 15 16 17 18 19 20 21 22 23 24 25 26 27 28 29 30 31 32 33 34 35 36 37 38 39 40 41 42 43 44 45 46 47 48 49 50 51 52 53 54 55 56 57 58 59 60 61 62 63 64 65 66 67 68 69 70 71 72 73 74 75 76 77 78 79 80 81 82 83 84 85 86 87 88 89 90 91 92 93 94 95 96 97 98 99 100 101 102 103 104 105 106 107 108 109 110 111 112 113 114 115 116 117 118 119 120 121 122 123 124 125 126 127 128 129 130 131 132 133 134 135 136 137 138 139 140 141 142 143 144 145 146 147 148 149 150 151 152 153 154 155 156 157 158 159 160 161 162 163 164 165 166 167 168 169 170 171 172 173 174 175 176 177 178 179 180 181 182 183 184 185 186 187 188 189 190 191 192 193 194 195 196 197 198 199 200 201 202 203 204 205 206 207 208 209 210 211 212 213 214 215 216 217 218 219 220 221 222 223 224 225 226 227 228 229 230 231 232 233 234 235 236 237 238 239 240 241 242 243 244 245 246 247 248 249 250 251 252 253 254 255 256 257 258 259 260 261 262 263 264 265 266 267 268 269 270 271

node 0 size: 96723 MB

node 0 free: 93924 MB node 1 cpus: node 1 size: 16157 MB node 1 free: 16088 MB node distances: node  $0<sub>1</sub>$ 

- $0: 1031$
- $1: 31 10$
- The quad, flat mode has only 2 NUMA nodes with all CPUs on the NUMA node 0 (DDR memory).
- And NUMA node 1 has MCDRAM.

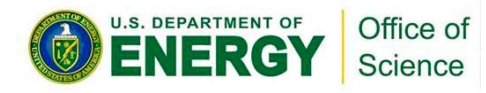

## "numactl -H" displays NUMA domain  $info(3)$

#### 68-core SNC2 Flat node:

#### NUMA Domain 0: all 68 cores (272 logic cores)

#### **NUMA Domain 1: HBM with no CPUs**

yunhe@nid00034:~> numactl -H

numactl-H

available: 4 nodes (0-3)

node 0 cpus: 0 1 2 3 4 5 6 7 8 9 10 11 12 13 14 15 16 17 18 19 20 21 22 23 24 25 26 27 28 29 30 31 32 33 68 69 70 71 72 73 74 75 76 77 78 79 80 81 82 83 84 85 86 87 88 89 90 91 92 93 94 95 96 97 98 99 100 101 136 137 138 139 140 141 142 143 144 145 146 147 148 149 150 151 152 153 154 155 156 157 158 159 160 161 162 163 164 165 166 167 168 169 204 205 206 207 208 209 210 211 212 213 214 215 216 217 218 219 220 221 222 223 224 225 226 227 228 229 230 231 232 233 234 235 236 237

node 0 size: 48293 MB

node 0 free: 46047 MB

node 1 cpus: 34 35 36 37 38 39 40 41 42 43 44 45 46 47 48 49 50 51 52 53 54 55 56 57 58 59 60 61 62 63 64 65 66 67 102 103 104 105 106 107 108 109 110 111 112 113 114 115 116 117 118 119 120 121 122 123 124 125 126 127 128 129 130 131 132 133 134 135 170 171 172 173 174 175 176 177 178 179 180 181 182 183 184 185 186 187 188 189 190 191 192 193 194 195 196 197 198 199 200 201 202 203 238 239 240 241 242 243 244 245 246 247 248 249 250 251 252 253 254 255 256 257 258 259 260 261 262 263 264 265 266 267 268 269 270 271

#### node 1 size: 48466 MB node 1 free: 44949 MB node 2 cpus: node 2 size: 8079 MB node 2 free: 7983 MB node 3 cpus: node 3 size: 8077 MB

node 3 free: 7980 MB

#### node distances: node 0 1 2 3  $0: 10$  21 31 41

- $1: 21 10 41 31$ 2: 31 41 10 41
- 3: 41 31 41 10

snc2, flat node has 4 NUMA domains with all CPUs

**EARS** 

- on NUMA nodes 0 and 1 (DDR memory).
- NUMA nodes 2 and 3 have MCDRAM.

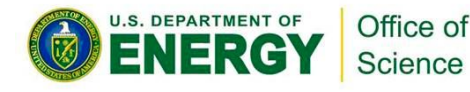

## Can we just do a naïve srun?

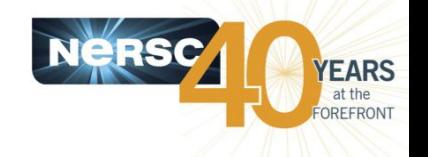

#### Example: 16 MPI tasks x 8 OpenMP threads per task on a single 68-core KNL quad, cache node:

% export OMP\_NUM\_THREADS=8 % export OMP PROC BIND=spread % export OMP PLACES=threads ways to specify explicit lists, etc.) % srun -n 16 ./xthi | sort -k4n,6n

(other choice are "close","master","true","false") (other choices are: cores, sockets, and various

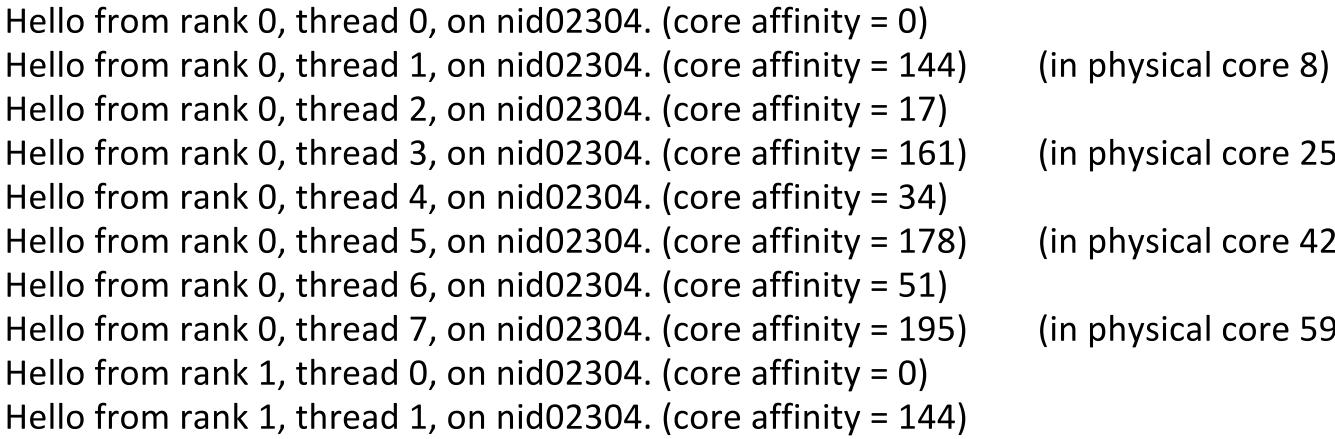

It is a mess!

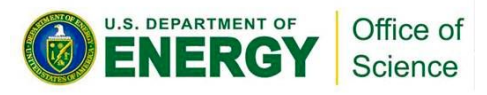

## **The importance of -c and --cpu\_bind options**

- The reason is #MPI tasks is not divisible by 68!
	- Each MPI task is getting 68x4/#MPI tasks of logical cores as the domain size
	- MPI tasks are crossing tile boundaries
- Let's set number of logical cores per MPI task (-c) manually by wasting extra 4 cores on purpose, which is 256/#MPI tasks.
	- Meaning to use 64 cores only on the 68-core KNL node., and spread the logical cores allocated to each MPI task evenly among these 64 cores.
	- % srun -n 16 -c 16 --cpu bind=cores ./xthi

Hello from rank 0, thread 0, on nid09244. (core affinity =  $0$ ) Hello from rank 0, thread 1, on nid09244. (core affinity =  $136$ ) Hello from rank 0, thread 2, on nid09244. (core affinity =  $1$ ) Hello from rank 0, thread 3, on nid09244. (core affinity =  $137$ )

## Now it looks good!

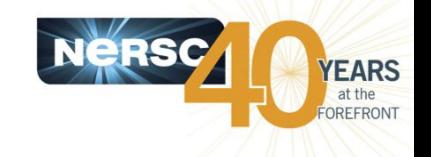

#### Process/thread affinity are good! (Marked first 6 and last MPI tasks only)

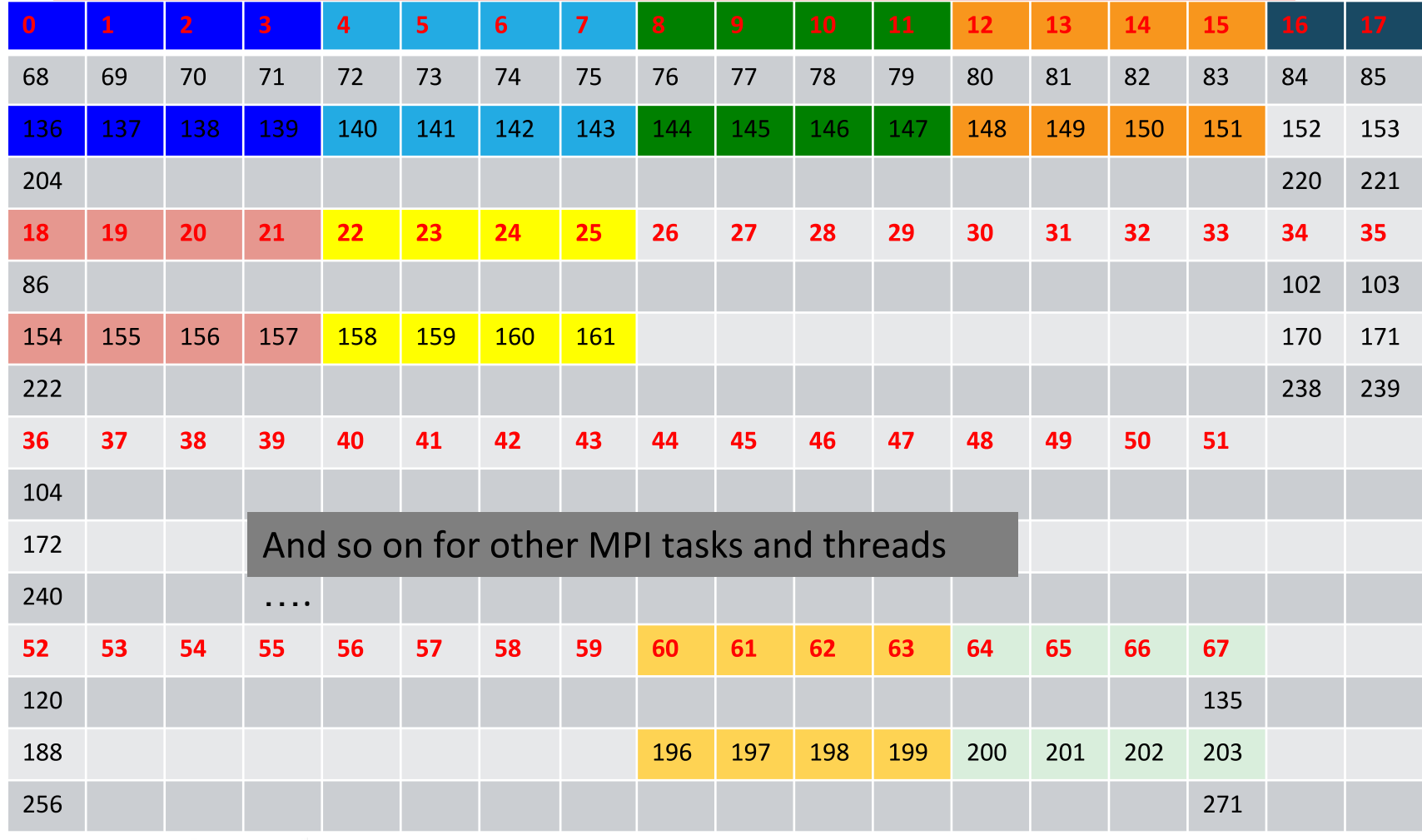

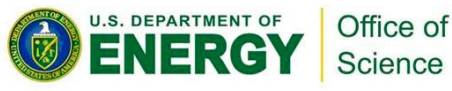

## **Essential runtime settings for process/thread affinity**

- Use srun -c and --cpu\_bind flags to bind tasks to CPUs
	- -c <n> (or --cpus-per-task=n) allocates (reserves) n CPUs per task (process). It helps to evenly spread MPI tasks
	- Use --cpu\_bind=cores (no hyperthreads) or --cpu\_bind=threads (if hyperthreads are used)
- Use OpenMP envs, OMP\_PROC\_BIND and OMP\_PLACES to fine pin each thread to a subset of CPUs allocated to the host task
	- Different compilers may have different default values for them.
	- The following provide compatible thread affinity among Intel, GNU and Cray compilers:

**OMP\_PROC\_BIND=true** # Specifying threads may not be moved between CPUs

**OMP\_PLACES=threads** # Specifying a thread should be placed in a single CPU

## **Essential runtime settings for MCDRAM memory affinity**

- In cache mode, no special setting is needed to use MCDRAM
- In flat mode, using quad, flat as an example: NUMA node 1 is MCDRAM
- #SBATCH -C knl, quad, flat
	- Enforced memory mapping to MCDRAM
	- If using >16 GB, malloc will fail

```
srun –n 16 –c 16 –cpu_bind=cores --mem_bind=map_mem:1 ./a.out
Or:
```
 **srun -n 16 –c 16 –cpu\_bind=cores … numactl -m 1 ./a.out**

- Preferred memory mapping to MCDRAM:
- If using >16 GB, malloc will spill to DDR

```
 srun –n 16 –c 16 –cpu_bind-=cores
```

```
 --mem_bind=preferred,map_mem:1 ./a.out
```
 **Or:**

```
 srun –n 16 –c 16 –cou_bind=cores numactl -p 1 ./a.out
```
## **Request KNL NUMA/MCDRAM modes**

• Use the -C knl,<NUMA>,<MCDRAM> options to request KNL nodes with desired features

- #SBATCH - C knl, quad, flat

- Cori supports combination of the following **NUMA/MCDRAM modes:** 
	- AllowNUMA=a2a,snc2,snc4,hemi,quad
	- AllowMCDRAM=cache,split, equal, flat
	- So you can request any combinations, such as "-C knl, snc2, split"
	- quad, cache is the default for now
	- Jobs requesting other modes have higher chance of needing to reboot nodes before run, which takes ~40 min.
	- Job will be in CF state (nodes allocated, job won't start) when nodes are getting rebooted.

 $15<sub>b</sub>$ 

#### **Sample Job script (Pure MPI)**

#!/bin/bash-l #SBATCH-N1 #SBATCH -p regular #SBATCH -t 1:00:00 #SBATCH -L SCRATCH #SBATCH -S 2 #SBATCH -C knl, quad, cache

# optional\* export OMP NUM THREADS=1 srun-n64-c4--cpu bind=cores./a.out

\* To avoid unexpected thread forking (compiler wrappers may link your code to the multi-threaded system provided libraries by default).

This job script requests 1 KNL node in the quad, cache mode. The srun command launches 64 MPI tasks on the node, allocating 4 CPUs per task, and binds processes to cores. The Rank 0 will be pinned to Core0, Rank1 to Core1, ..., Rank63 will be pinned to Core63. Each MPI task may move within the 4 CPUs in the cores.

#### **Process affinity outcome**

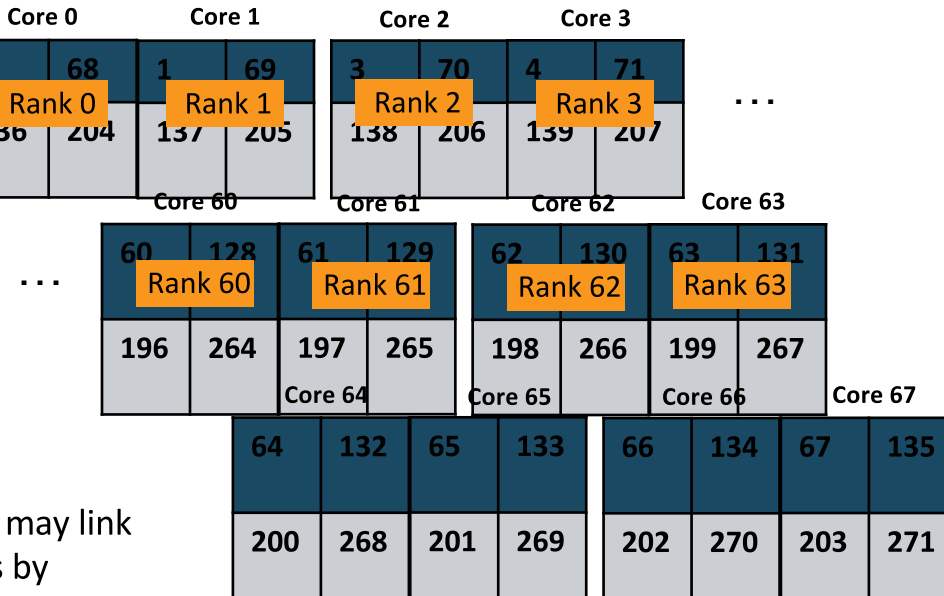

Each 2x2 box above is a core with 4 CPUs (hardware threads). The numbers shown in each box is the CPU ids. The last 4 cores (64-67) are not used in this example.

0.

#### **Sample Job script (Pure MPI)**

#!/bin/bash-l #SBATCH-N1 #SBATCH -p regular #SBATCH -t 1:00:00 #SBATCH -L SCRATCH #SBATCH -S 2 #SBATCH -C knl, quad, cache

export OMP NUM THREADS=1 # optional srun-n16-c16--cpu bind=cores./a.out

This job script requests 1 KNL node in the quad, cache mode. The srun command launches 16 MPI tasks on the node, allocating 16 CPUs per task, and binds each process to 4 cores/16 CPUs. The Rank 0 is pinned to Core 0-3, and Rank 1 to Core 4-7, ..., Rank 15 to Core 60-63. The MPI task may move within the 16 CPUs in the 4 cores.

#### **Process affinity outcome**

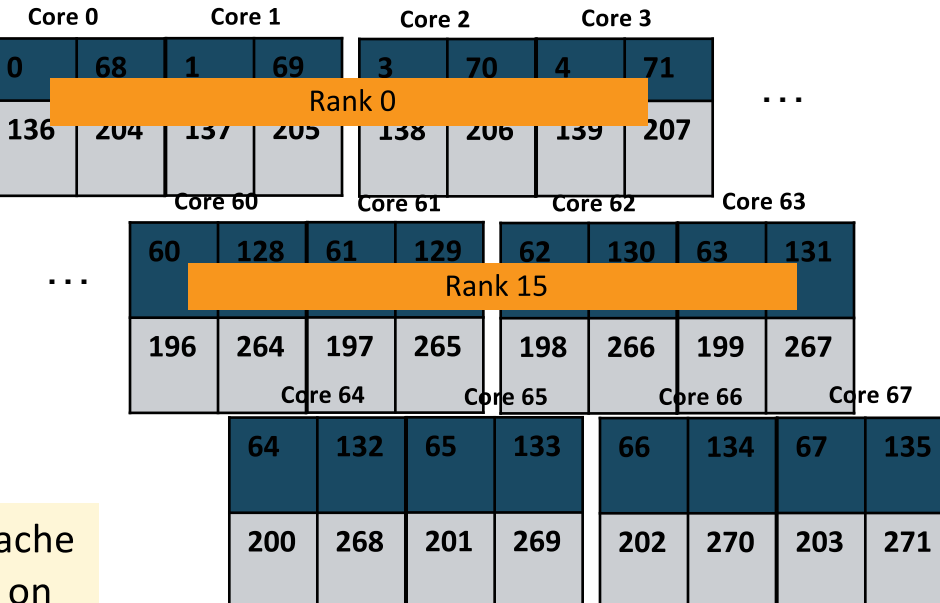

#### **Sample Job script (MPI+OpenMP)**

#!/bin/bash-l #SBATCH-N1 #SBATCH -p regular #SBATCH -t 1:00:00 #SBATCH -L SCRATCH #SBATCH -S 2

#SBATCH -C knl, quad, cache

export OMP NUM THREADS=4 srun-n64-c4--cpu bind=cores./a.out

This job script requests 1 KNL quad, cache node to run 64 MPI tasks, allocating 4 CPUs per task, and binds each task to the 4 CPUs allocated within the cores.

Each MPI task runs 4 OpenMP threads. The Rank 0 will be pinned to Core 0, Rank 1 to Core 1, ..., Rank 63 to Core 63. The 4 threads of each task are pinned within the core. Depending on the compilers used to compile the code, the 4 threads in each core may or may not move between the 4 CPU<sub>s</sub>.  $-37-$ 

#### **Process and thread affinity**

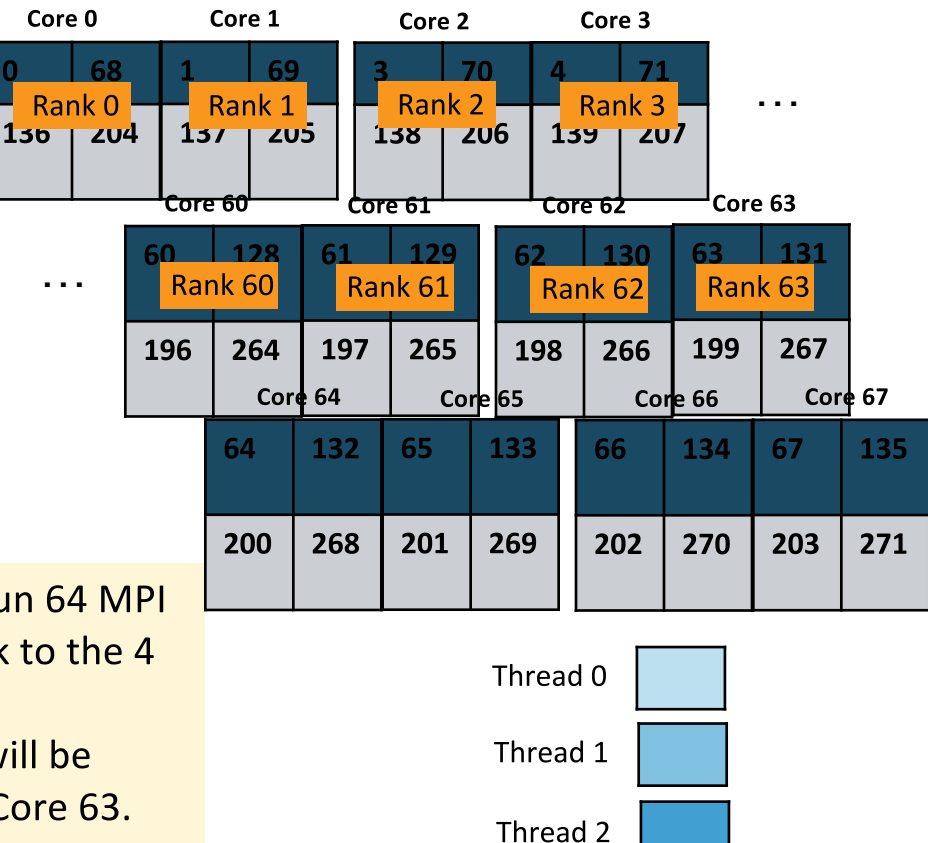

Thread 3

#### **Sample Job script (MPI+OpenMP)**

#!/bin/bash-l

#SBATCH-N1

#SBATCH -p regular

#SBATCH -t 1:00:00

#SBATCH -L SCRATCH

#SBATCH -S 2

#SBATCH -C knl, quad, cache

export OMP PROC BIND=true export OMP PLACES=threads

export OMP NUM THREADS=4

srun-n64-c4--cpu bind=cores./a.out

With the above two OpenMP envs, each thread is pinned to a single CPU within each core. The resulting thread affinity (and task affinity) is shown in the right figure. E.g., for Rank 0. Thread 0 is pinned to CPU 0. Thread 1 to CPU 68. Thread 2 to CPU 136, and Thread 3 is pinned to CPU 204.

#### **Process/thread affinity outcome**

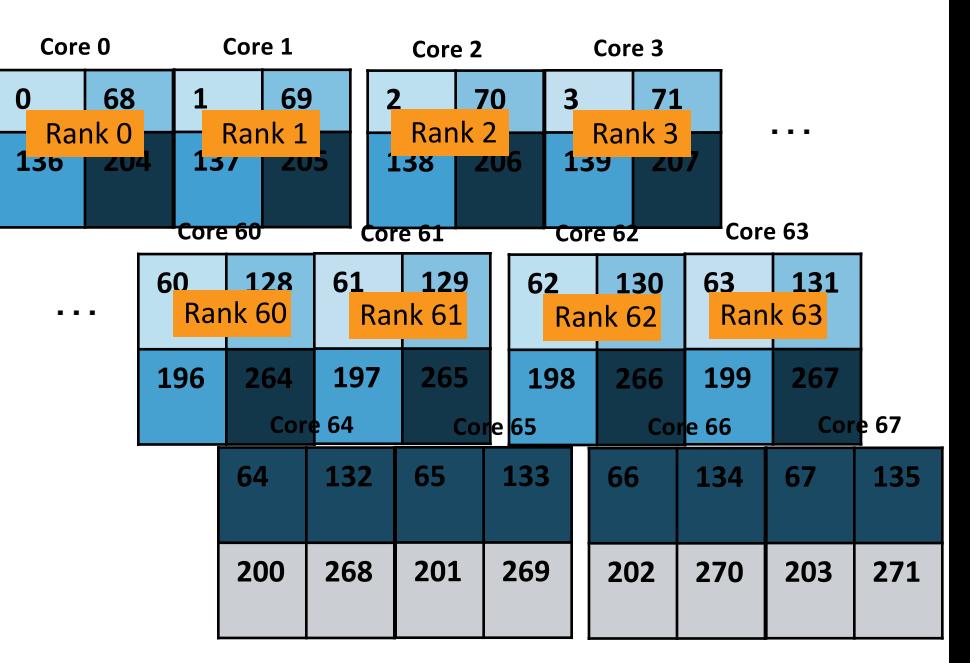

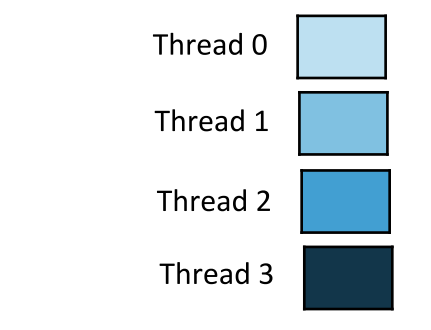

 $\mathbf{0}$ 

#### **Sample Job script (MPI+OpenMP)**

#!/bin/bash-l #SBATCH-N1

#SBATCH -p regular

#SBATCH -t 1:00:00

#SBATCH-S2

#SBATCH -C knl, quad, cache

export OMP PROC BIND=true

export OMP PLACES=threads

export OMP NUM THREADS=8 srun-n16-c16--cpu bind=cores./a.out

Each MPI task is allocated 16 CPUs, i.e., 4 physical cores. Each thread is pinned to a single CPU on the cores allocated to the task. E.g., for Rank 0, Thread 0 is pinned to the CPU 0 (on Core 0), Thread 1 to the CPU 1 (on Core1), Threads 2 to CPU 2 (on Core 2), and so on.

#### **Process/thread affinity outcome**

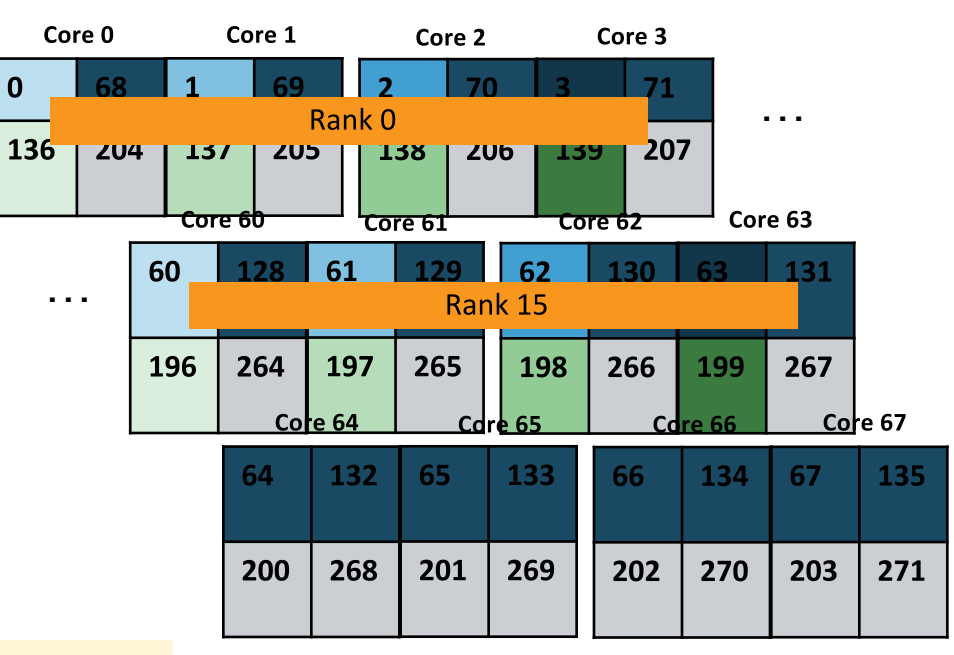

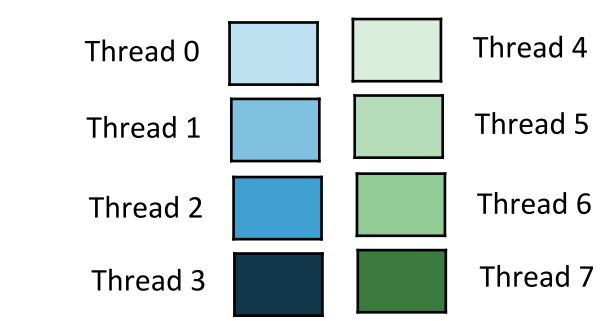

#### Sample Job script (MPI+OpenMP)

#!/bin/bash-l #SBATCH-N1 #SBATCH -p regular

#SBATCH -t 1:00:00

#SBATCH-S2

#SBATCH -C knl, quad, flat

export OMP\_PROC\_BIND=true export OMP PLACES=threads

export OMP NUM THREADS=4 srun-n64-c4--cpu bind=cores./a.out

export OMP NUM THREADS=8 srun -n16 -c16 --cpu bind=cores  $\sqrt{a}$ .out

#### **Process/thread affinity outcome**

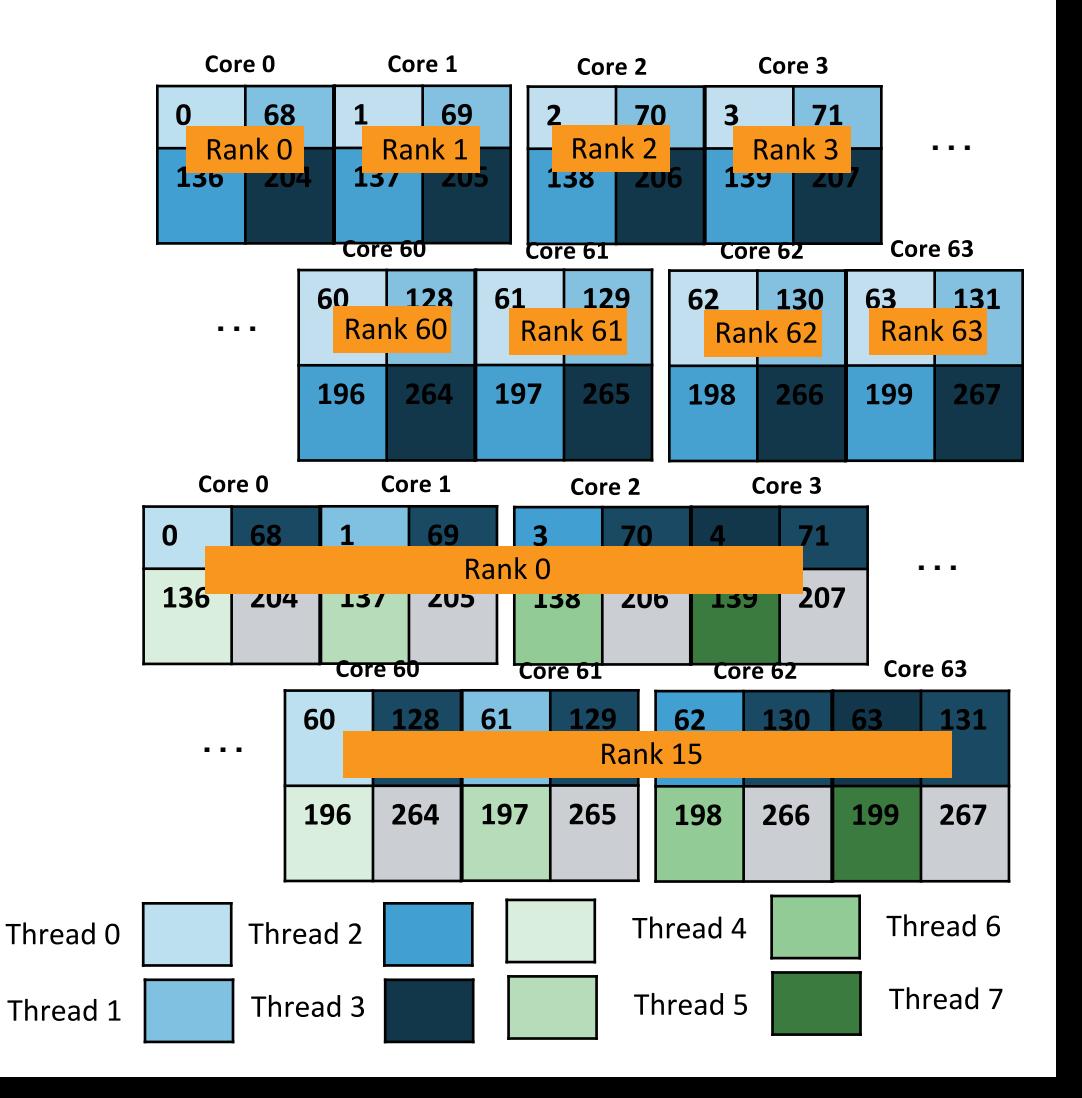

## **Illustrations of cpu\_bind and OMP\_PLACES**

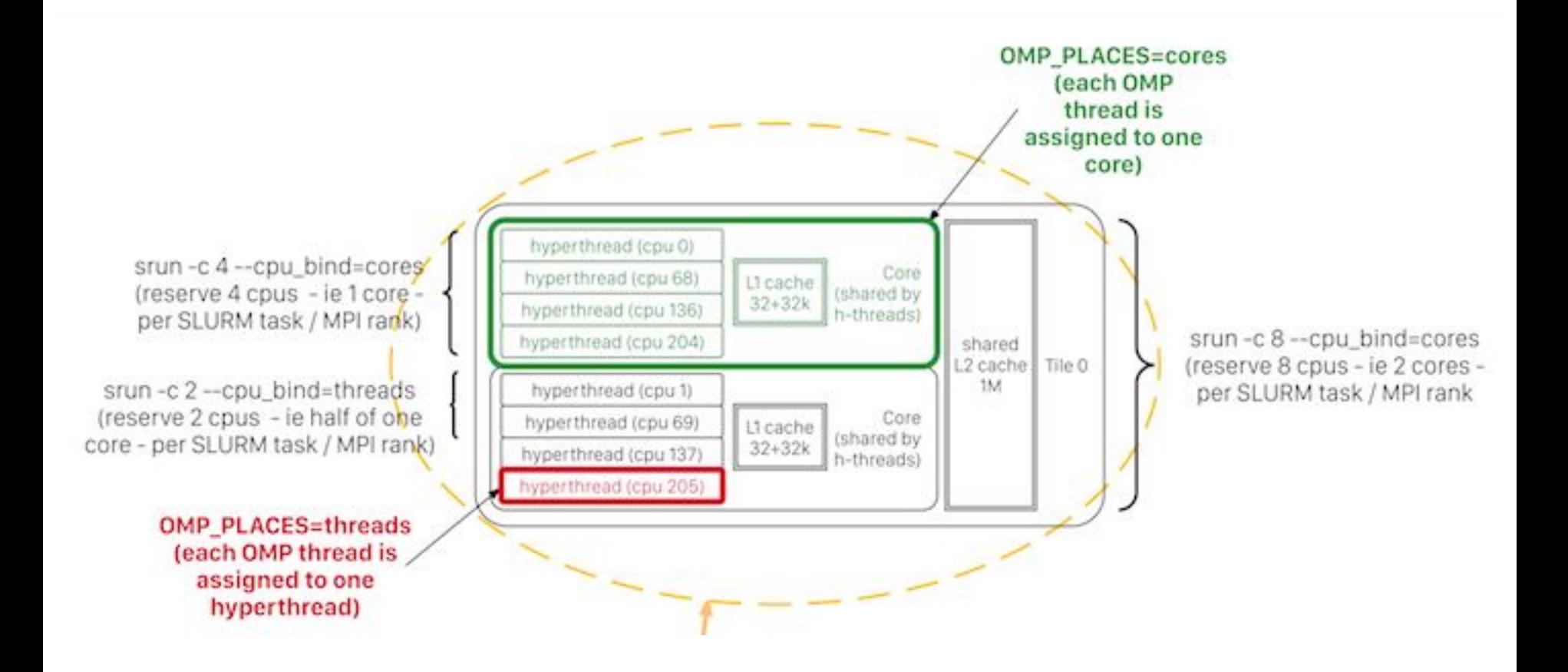

## **How to Run Debug and Interactive Jobs**

### **Debug**

- Max 512 nodes, 30 min, run limit 1, queue limit 5

% salloc -N 20 -p debug -C knl, quad, cache -t 30:00

#### • interactive

- Instant allocation (or reject), run limit 1, max walltime 4 hrs, up to 20 nodes on Cori (Haswell and KNL) per repo % salloc -N 2 -qos=interactive -C knl,quad,cache -t 2:00:00

## **Recommend: using hugepages**

- The default page size is 4K.
- **General recommend to use hugepages on KNL**
- % module load craype-hugepages2M •
	- There are many other modules with different hugepage sizes. 4M, 8M, ... 512M
	- 2M is genenally helpful already
	- More details in "man intro hugepages"
- See benefits with many applications: VASP, MILC, MFDn, etc. •
- Hugepage availability decreases the longer a node is up. Recommend •system admins monitor and reboot from time to time.

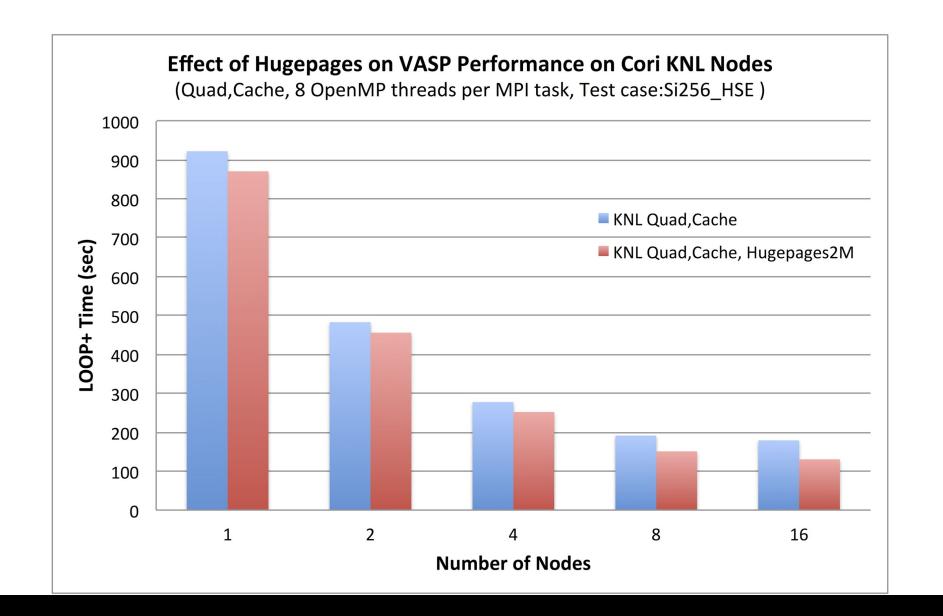

### **Recommend: Use switches to minimize performance variations**

- Request max count of switches and max wait time in the queue
- #SBATCH --switches=<count>[@<max-time>]
- For example, requesting 1024 nodes, it needs roughly 3 switches (1 switch for ~384 nodes)

 $-$  #SBATCH --switches=3@24:00:00

• Helps to minimize inter-group network communication to improve latency and bandwidth and limit variations for codes with many MPI calls. (especially helpful if only 1 switch is needed).

## **Recommend: Use Zone Sort (mostly by** default)

- MCDRAM in cache mode is direct-mapped cache.
	- Over time, cache conflicts increase to impact performance.
- Zonesort helps to sort Linux kernel's list of free pages.
- By default zonesort will run once per srun (immediately prior to the code starting).
- Users can disable it or request to run zonesort frequently during an srun:

sbatch --zonesort=on ... # default, run once per srun sbatch --zonesort=off ... # do not run zonesort sbatch --zonesort=<n, positive integer> ... # run zonesort every n seconds

## **Recommend: Use sbcast (for larger jobs)**

- By default, SLURM does not copy the executable onto each node. Large delay can happen between first and last node starting the job.
- Use "sbcast" to broadcast the executable to each compute node prior to job start, especially for jobs >1500 MPI tasks.

% sbcast ./mycode.exe /tmp/mycode.exe % srun <srun options> numactl <numactl options> /tmp/mycode.exe

# or in the case of when numactl is not needed: % srun --bcast=/tmp/mycode.exe <srun options> ./mycode.exe

## **Recommend: Use -S for core specialization**

- Core specialization is a feature designed to isolate system overhead (system interrupts, etc.) to designated cores on a compute node.
- #SBATCH -S 4 or #SBATCH -S 2
- Use it since we mostly use 64 cores out of 68 anyway
- Only works with sbatch, can not be used with salloc, which is already a wrapper script for srun.

## **NERSC Job Script Generator**

#### https://my.nersc.gov/script\_generator.php

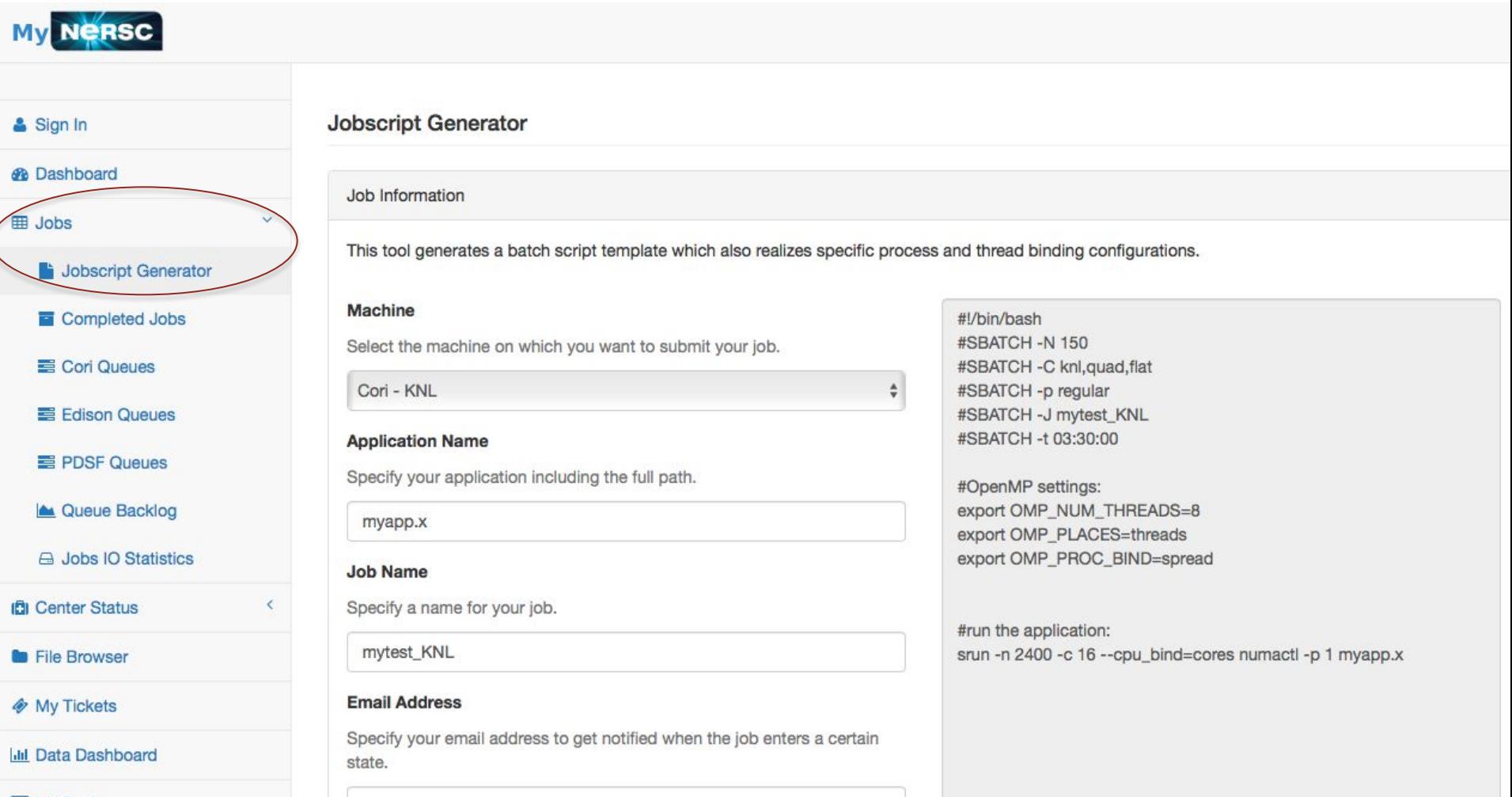

## **Affinity Verification Methods (1)**

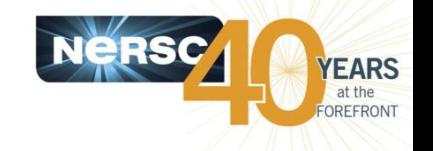

• NERSC has provided pre-built binaries from a Cray code (xthi.c) to display process thread affinity: check-mpi.intel.cori, check-mpi.cray.cori, check-hybrid.intel.cori, etc.

% srun -n 32 -c 8 --cpu bind=cores check-mpi.intel.corilsort -nk 4 Hello from rank 0, on nid02305. (core affinity = 0,1,68,69,136,137,204,205) Hello from rank 1, on nid02305. (core affinity = 2,3,70,71,138,139,206,207) Hello from rank 2, on nid02305. (core affinity = 4,5,72,73,140,141,208,209) Hello from rank 3, on nid02305. (core affinity = 6,7,74,75,142,143,210,211)

• Intel compiler has a run time environment variable KMP AFFINITY, when set to "verbose":

OMP: Info #242: KMP AFFINITY: pid 255705 thread 0 bound to OS proc set {55} OMP: Info #242: KMP AFFINITY: pid 255660 thread 1 bound to OS proc set {10,78} OMP: Info #242: OMP PROC BIND: pid 255660 thread 1 bound to OS proc set {78} ...

• Cray compiler has a similar env CRAY OMP CHECK AFFINITY, when set to "TRUE":

[CCE OMP: host=nid00033 pid=14506 tid=17606 id=1] thread 1 affinity: 90 [CCE OMP: host=nid00033 pid=14510 tid=17597 id=1] thread 1 affinity: 94 ...

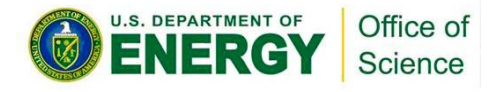

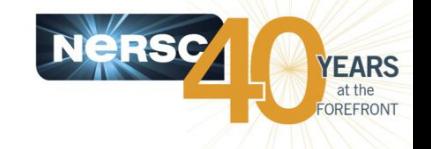

- Use srun flag --cpu bind=verbose to check thread affinity
	- Need to read the cpu masks in hexidecimal format
- Use srun flag --mem\_bind=verbose,<type> to check memory affinity
- Use the numastat -p <PID> command to confirm while a job is running

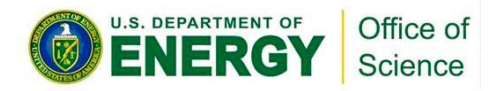

### % sinfo --format="%F %b" for features of available nodes (or sinfo -format="%C %b" for CPUs).

- A/I/O/T (allocated/idle/other/total)

yunhe@cori02:~> sinfo --format="%F  $%b"$ NODES(A/I/O/T) ACTIVE FEATURES 1879/498/11/2388 haswell 14/0/0/14 quad, cache, knl  $0/0/7/7$  knl 1766/0/0/1766 knl, flat, quad 52/0/0/52 cache, quad 7584/240/22/7846 knl, cache, quad  $0/0/3/3$  knl, flat, snc2

yunhe@cori02:~> sinfo --format="%C %b" CPUS(A/I/O/T) ACTIVE FEATURES 119520/32608/704/152832 haswell 3808/0/0/3808 quad, cache, knl 0/0/1904/1904 knl 480352/0/0/480352 knl, flat, quad 14144/0/0/14144 cache, quad 2055504/72624/5984/2134112 knl, cache, quad 0/0/816/816 knl, flat, snc2

All these are quad, cache KNL nodes

## **A few useful commands (2)**

#### % scontrol show node <nid> to see details of a node.

yunhe@cori02:~> scontrol show node nid11412 NodeName=nid11412 Arch=x86 64 CoresPerSocket=68 CPUAIIoc=272 CPUErr=0 CPUTot=272 CPULoad=64.01 AvailableFeatures=knl, flat, split, equal, cache, a 2a, snc2, snc4, hemi, quad ActiveFeatures=knl, cache, quad Gres=craynetwork:4,hbm:0 NodeAddr=nid11412 NodeHostName=nid11412 OS=Linux RealMemory=92160 AllocMem=92160 FreeMem=64648 Sockets=1 Boards=1 State=ALLOCATED ThreadsPerCore=4 TmpDisk=0 Weight=1000 Owner=N/A MCS label=N/A Partitions=debug, regular, regularx, special, realtime, knl, knl regularx, knl reboot BootTime=2017-06-08T09:54:08 SlurmdStartTime=2017-06-08T10:17:38 CfgTRES=cpu=272,mem=90G AllocTRES=cpu=272,mem=90G CapWatts=n/a CurrentWatts=0 LowestJoules=0 ConsumedJoules=0 ExtSensorsJoules=n/s ExtSensorsWatts=0 ExtSensorsTemp=n/s

## **A few useful commands (3)**

### % scontrol show job < jobid> for details of a job

yunhe@cori02:~> scontrol show job 52967xx Jobld=52967xx JobName=h5write UserId=fbench(42034) GroupId=fbench(42034) MCS label=N/A Priority=64824 Nice=0 Account=mpcray QOS=normal knl 2 JobState=PENDING Reason=Priority Dependency=(null) Requeue=0 Restarts=0 BatchFlag=1 Reboot=0 ExitCode=0:0 RunTime=00:00:00 TimeLimit=00:20:00 TimeMin=N/A SubmitTime=2017-06-08T22:20:14 EligibleTime=2017-06-08T22:20:14 StartTime=Unknown EndTime=Unknown Deadline=N/A PreemptTime=None SuspendTime=None SecsPreSuspend=0 Partition=knl reboot AllocNode:Sid=cori02:55443 RegNodeList=(null) ExcNodeList=(null) NodeList=(null) NumNodes=32-32 NumCPUs=32 NumTasks=32 CPUs/Task=1 ReqB:S:C:T=0:0:\*:\* TRES=cpu=32,node=32 Socks/Node=\* NtasksPerN:B:S:C=0:0:\*:\* CoreSpec=4 MinCPUsNode=1 MinMemoryNode=0 MinTmpDiskNode=0 Features=knl&quad&flat DelayBoot=00:00:00 Gres=craynetwork:1 Reservation=(null) OverSubscribe=NO Contiguous=0 Licenses=project:1 Network=(null) Command=/global/project/projectdirs/mpccc/fbench/H5 HSW KNL/h5io/knl-write-binding flat.sh WorkDir=/global/project/projectdirs/mpccc/fbench/H5 HSW KNL/h5io StdErr=/global/project/projectdirs/mpccc/fbench/H5 HSW KNL/h5io/5296744.err Stdln=/dev/null StdOut=/global/project/projectdirs/mpccc/fbench/H5 HSW KNL/h5io/5296744.out Power=

## **A few useful commands (4)**

- "sacct -u <username> -X" to see all jobs from a user ran/queued in the last 24 hrs.
- "sqs -u <username> or "squeue -u <username>" to see all jobs from a user currently running/queued in the system.
- See sbatch, srun, squeue, sinfo, sacct, and other Slurm command man pages for more options and usage info.

## Use Burst Buffer for faster IO

- Cori has 1.8PB of SSD-based "Burst Buffer" to support I/O intensive workloads
- Jobs can request a job-temporary BB filesystem, or a persistent (up to a few weeks) reservation
- More info at http://www.nersc.gov/users/computational-syste ms/cori/burst-buffer/

## **Queue structures and policies**

**KNL Nodes** 

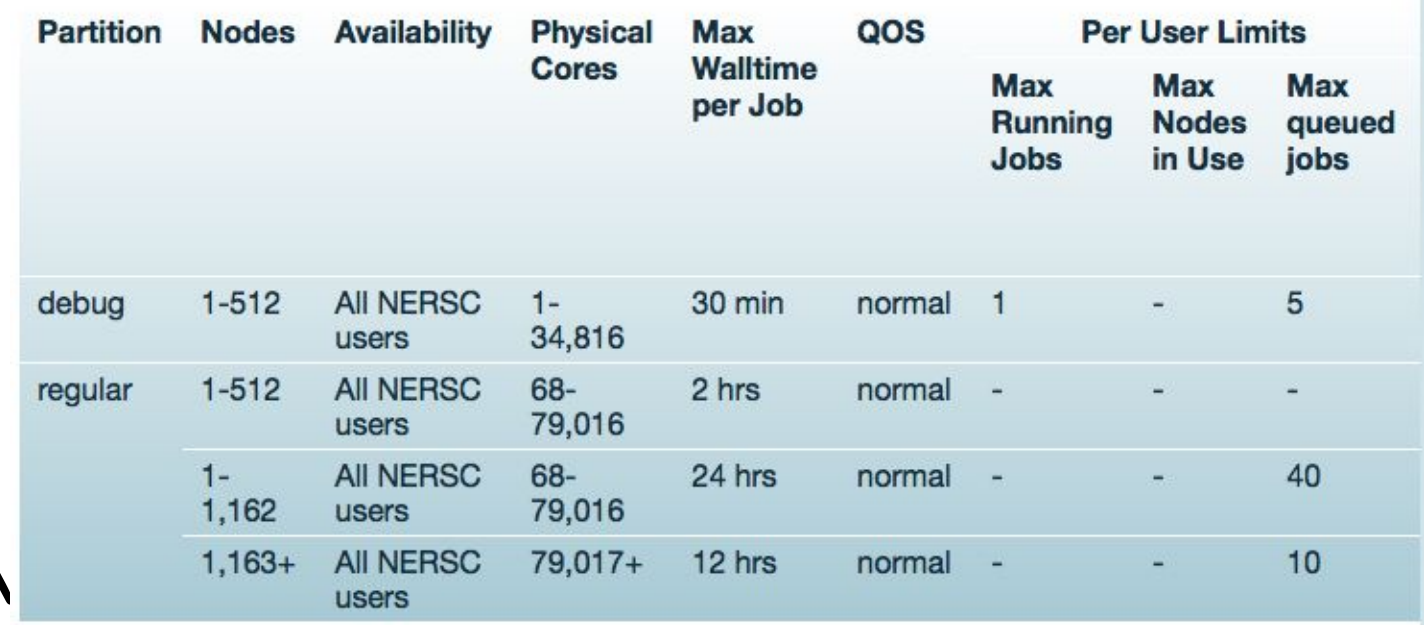

- Use "--qos-debug", "--qos=regular", "--qos=premium", etc. to request nodes instead of "-p debug", "-p regular" ...
- Max queued jobs limits
- Job size bucket boundaries to be increased from 1162 to 1187.
- Watch for announcements!

## **Cori KNL will start charging from** July 1

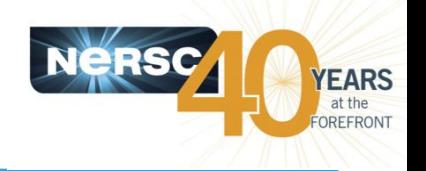

- NERSC hours charged for a job will be 96 (KNL base charge factor) \* #nodes used \* actual wall time.
- For example, a 100 node job ran for 2 hrs on KNL will be charged:  $96*100*2 = 19,200$  NERSC hours.
- As comparison, Edison base charge factor is 48, and Cori Haswell base charge factor is 80.
- Possible queue configuration changes, including priority boost and charging discounts for large jobs.

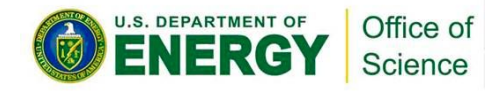

## **Summary**

- Use -C knl,<NUMA>,<MCDRAM> to request KNL nodes  $\bullet$
- Consider using 64 cores out of 68 in most cases
- Always explicitly use srun's -c and --cpu bind flags to spread the MPI tasks evenly over the cores/CPUs on the nodes
- Use OpenMP envs, OMP\_PROC\_BIND and OMP\_PLACES to fine pin threads to the CPUs allocated to the MPI tasks
- Use srun's --mem\_bind or numactl to control memory affinity and access MCDRAM
	- memkind/autoHBW libraries can be used to allocate only selected arrays/memory allocations to MCDRAM
- Take advantage of the NERSC Job Script Generator tool

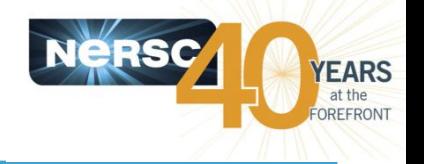

- Compiling
	- http://www.nersc.gov/users/computational-systems/cori/ programming/compiling-codes-on-cori/
- **Running Jobs** 
	- http://www.nersc.gov/users/computational-systems/cori/  $\bullet$ <u>running-jobs/running-jobs-on-cori-knl-nodes/</u>

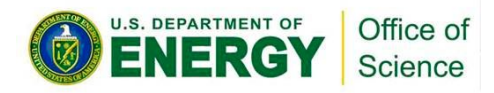